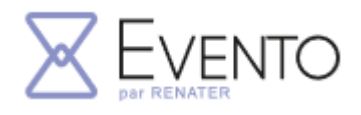

**Evento**

## Dupliquer un Evento

Lorsque vous voulez vous approprier un questionnaire Evento, vous pouvez le dupliquer pour pouvoir modifier un modèle existant, tout en gardant le modèle disponible.

## **1) Connectez-vous à Evento, soit en cliquant sur le lien reçu, soit en accédant à Evento par ETNA.**

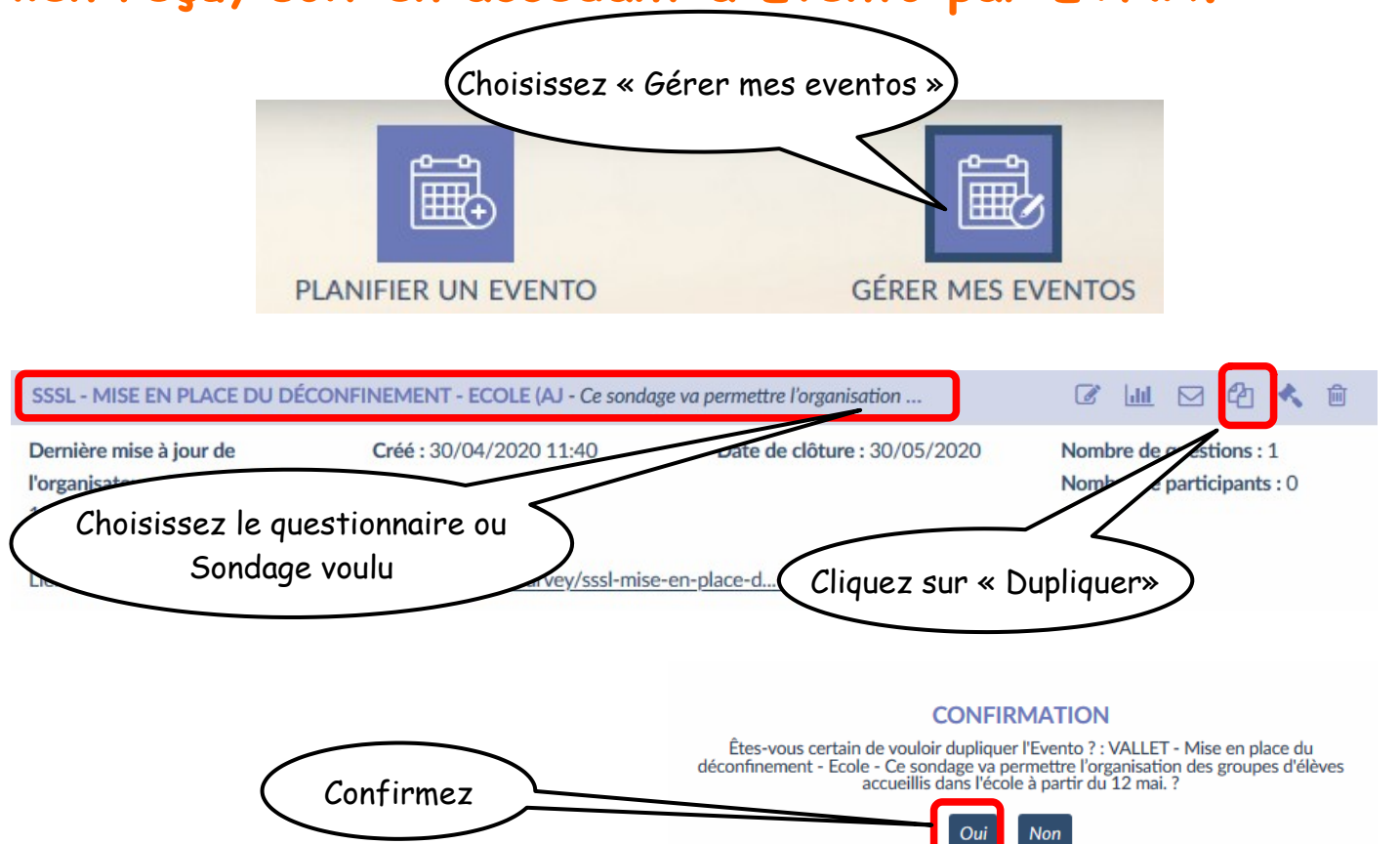

## **2) Vous arrivez sur le questionnaire/sondage que vous pouvez alors modifier.**

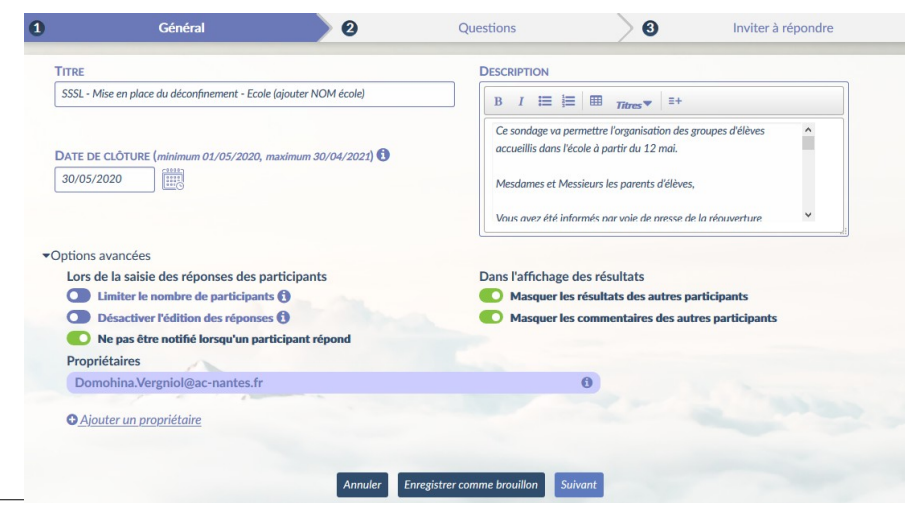

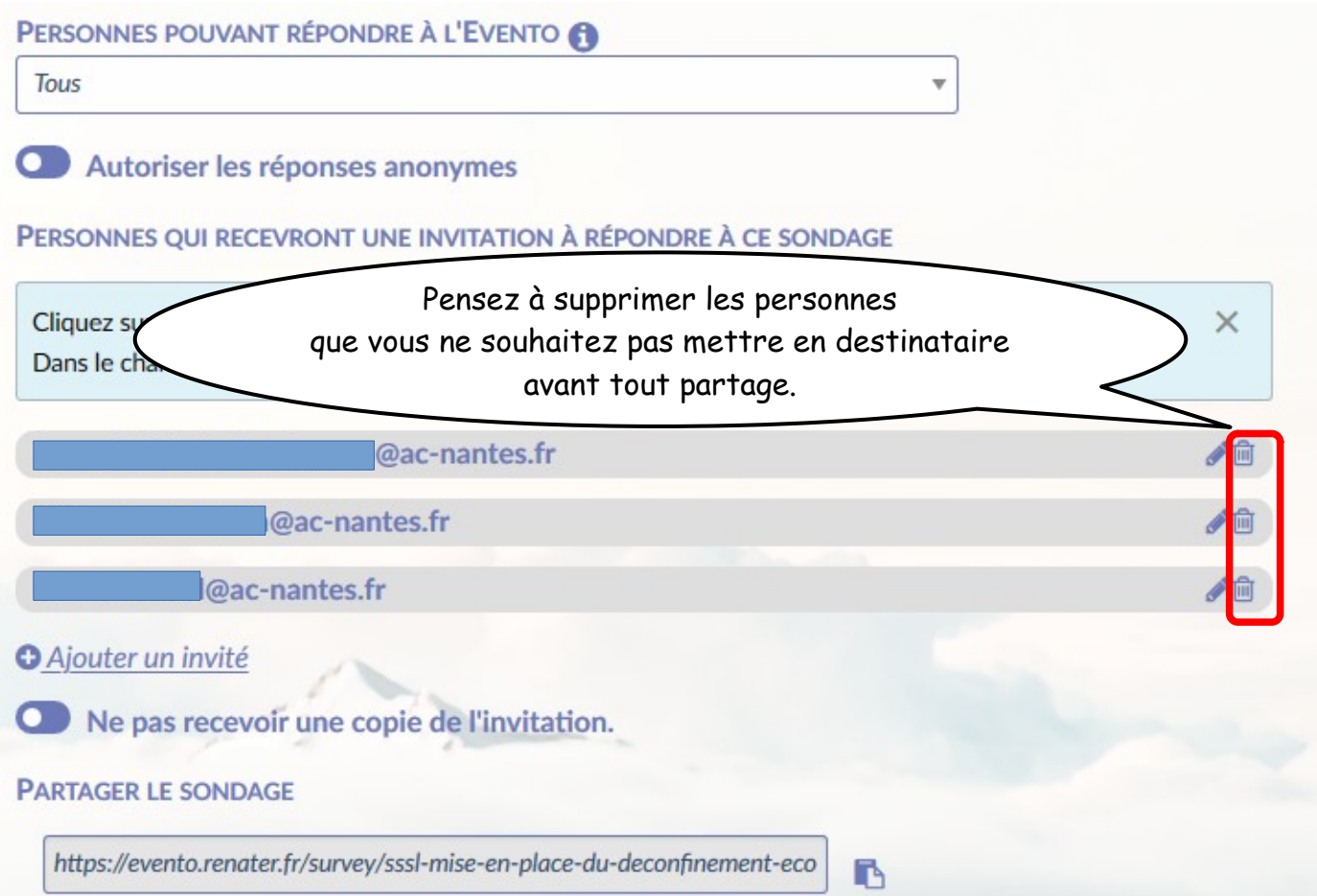